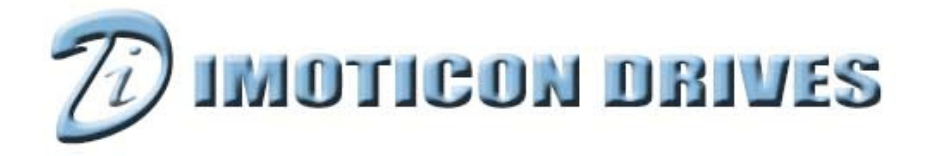

# IDOM IO Logic Module User Guide

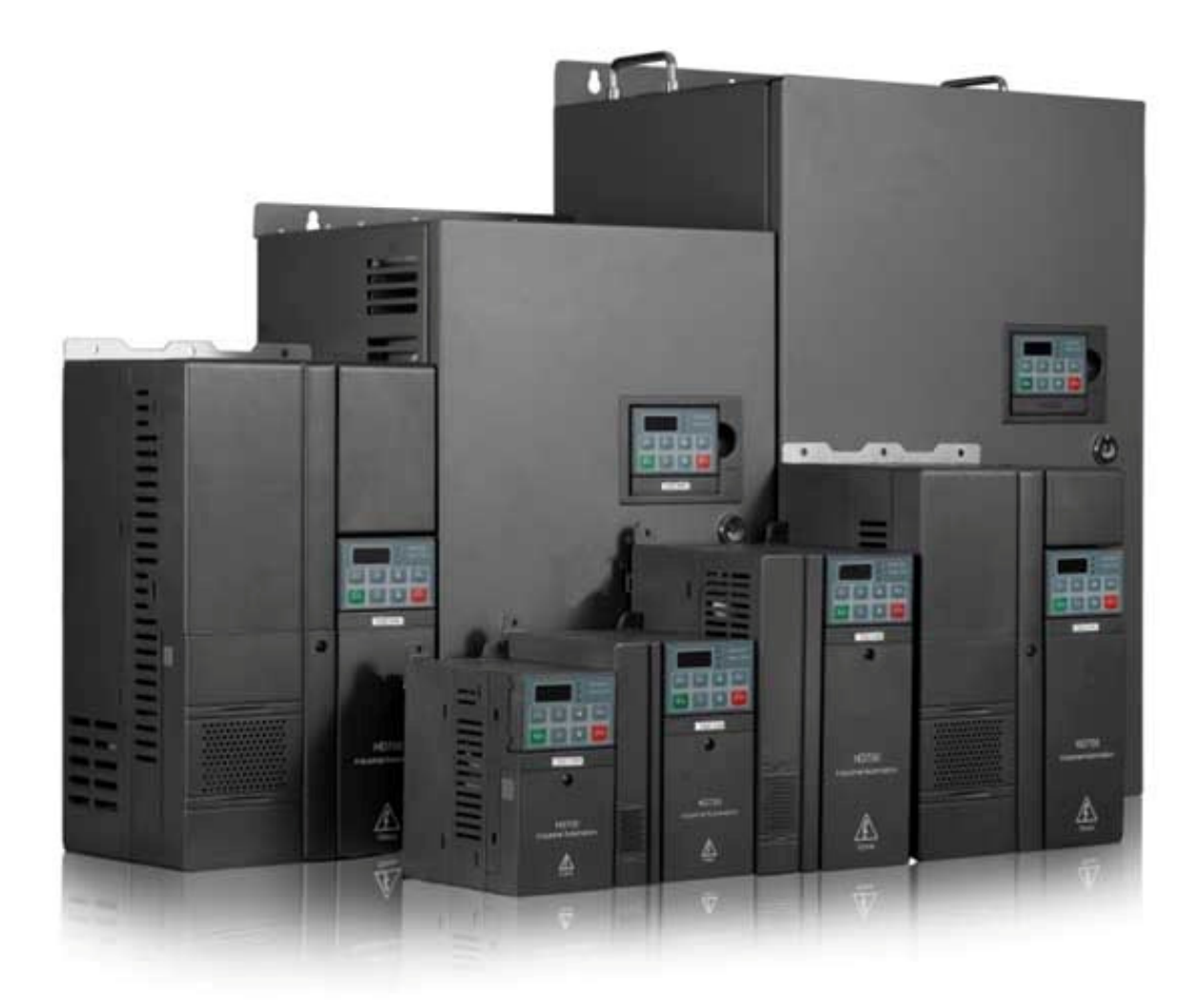

# About this User Guide

This User Guide provides information which will allow the user to install, setup and commission the IDOM IO Logic option module for use with the ID700 drive.

For full & detailed information on the ID700 and its options, please refer to further documentation that can be found on the Imoticon Drives Ltd website: www.imoticon.co.uk

### Safety Information

Please read the Safety Information in the Easy Start Guide carefully. Please read and observe the safety information in this Easy Start Guide.

#### General Information

The contents of this User Guide are believed to be correct at the time of printing. In the interests of continuous improvement, the authors reserve the right to change the contents of the IDOM IO Logic User Guide without notice.

All rights reserved. No part of this User Guide maybe reproduced or transmitted in any form or by any means, electrical or mechanical, including photocopying, recording or by any information storage or retrieval system, without permission in writing from the publisher.

#### ID700 Firmware

This User Guide was written with reference to the latest version of IDOM IO Logic option module and ID700 firmware. Depending on the age of the IDOM IO Logic option module and drive, some of the features described in this set up guide may not be available.

# Advance User Manual and Knowledge Base documents

The ID700 Advanced User Manual can be downloaded from www.imoticon.co.uk. The Advanced User Manual contains information on the advanced parameters and advanced menu functions.

Knowledge Base documents can be downloaded from www.imoticon.co.uk. The Knowledge Base documents give application notes and set up examples for the ID700.

www.imoticon.co.uk

Copyright © Imoticon Drives Ltd June 2017

Revision V1.0.0

# **Contents**

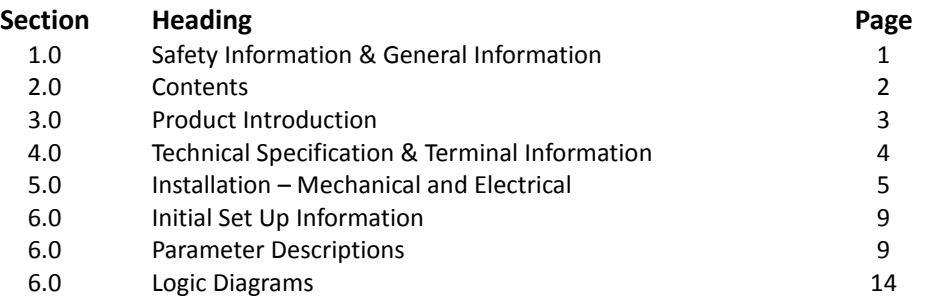

# 3. Product Introduction

The IDOM IO Logic module is an option module for the ID700 which can add extra inputs and outputs to increase the functionality of the drive.

# IDOM IO Logic module functionality

3 x digital inputs 1 x analogue input 1 x digital output 1 x analogue output 1 x relay output +5V or +24VDC user supply +10VDC user supply

# IDOM Rating label information

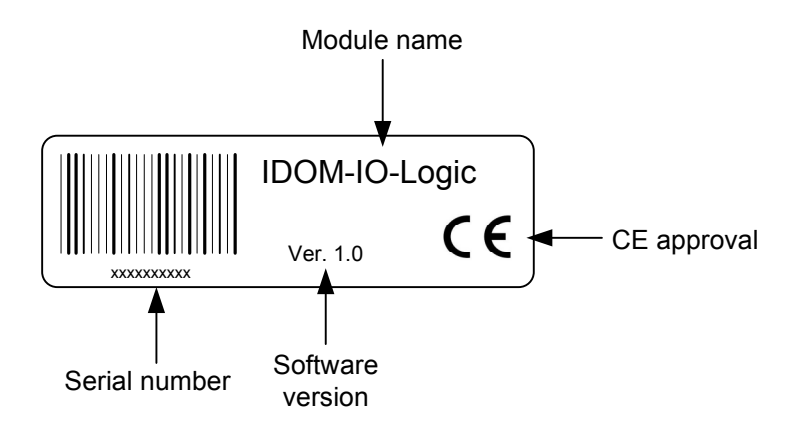

# 4. Terminal specification

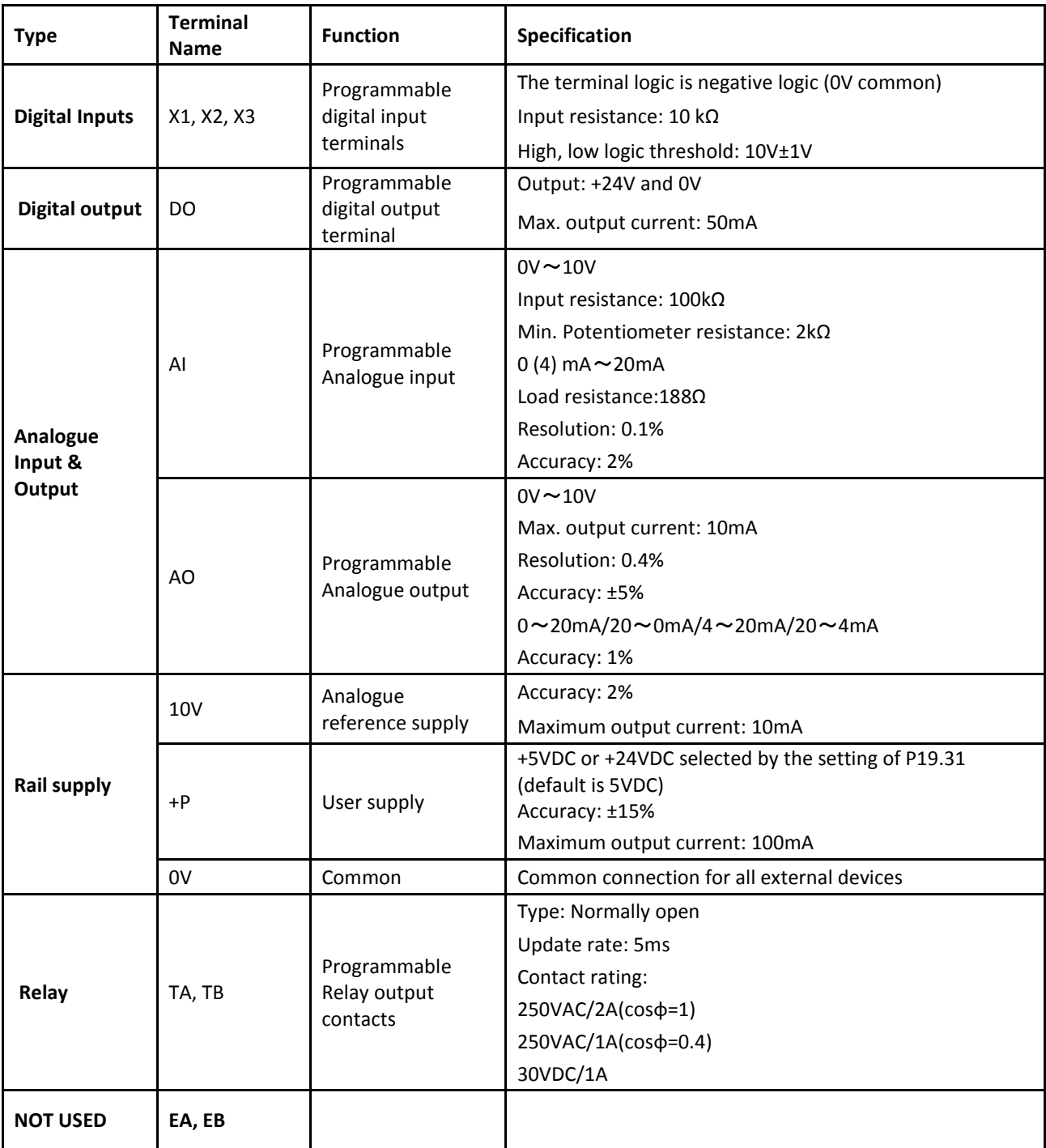

NOTE: The IDOM IO Logic option module uses the ID700 power supply which meets the ELV specification.

# 5. Mechanical installation

The IDOM option module connector is located and IDOM option module is installed as shown in the diagram below:

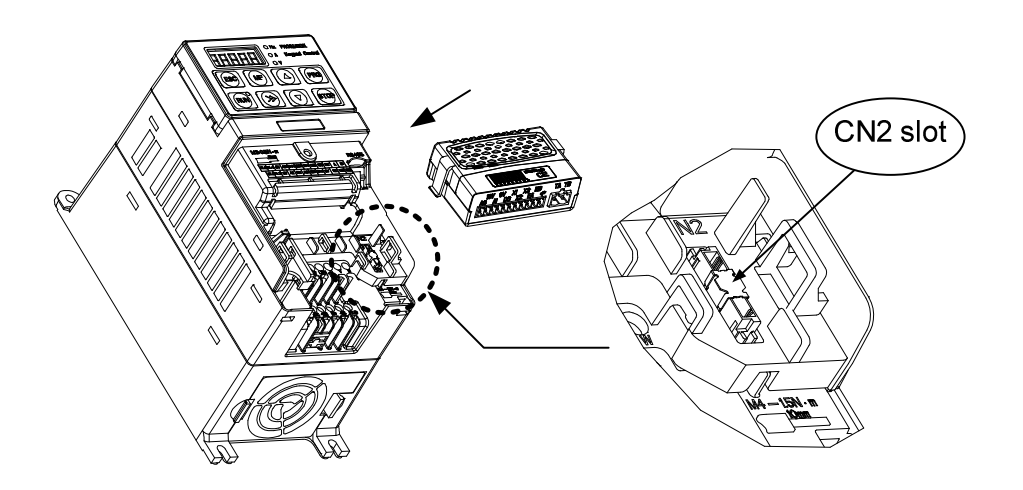

# IDOM Dimensions

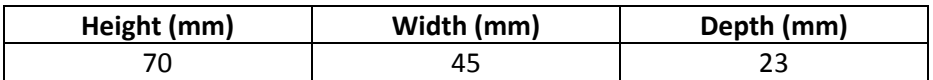

# General Installation

Before installing HDOM-IO-Logic in any drive, ensure the power supply has been disconnected for at least 10 minutes. NOTE: The IDOM IO Logic module does not support hot fit and unfit.

Check the module appearance. If there is any damage, please contact your supplier.

Remove the drive terminal cover.

If there is a plastic protective cover on CN2 slot, please remove it carefully.

Locate the connector on the back of the IDOM module to the CN2 connector on the ID700. Push the IDOM module into the CN2 connector on the drive

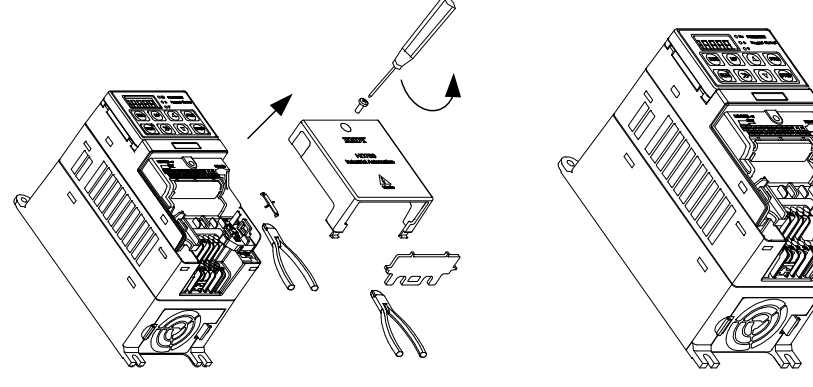

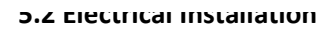

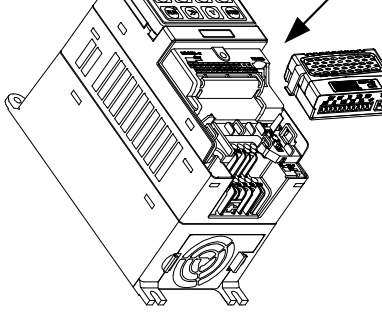

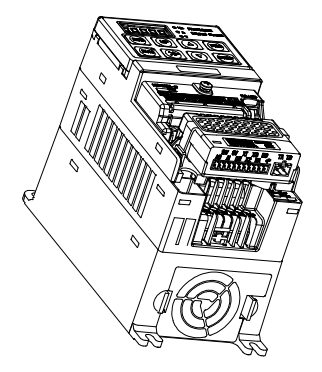

# Terminal Configuration

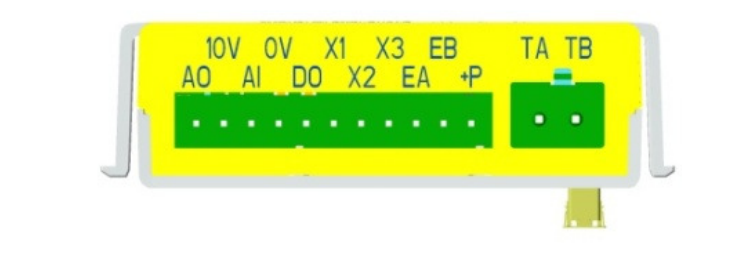

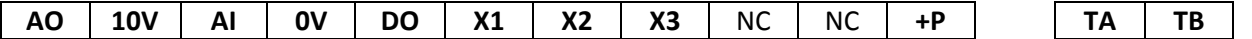

# Control Cable Sizing

Recommended user control cable size: 0.5mm<sup>2</sup> to 0.75mm<sup>2</sup> Maximum size of relay cables: 1.5mm<sup>2</sup>

# Digital input terminal connections

The common of the IDOM IO Logic module is 0V (Negative logic)

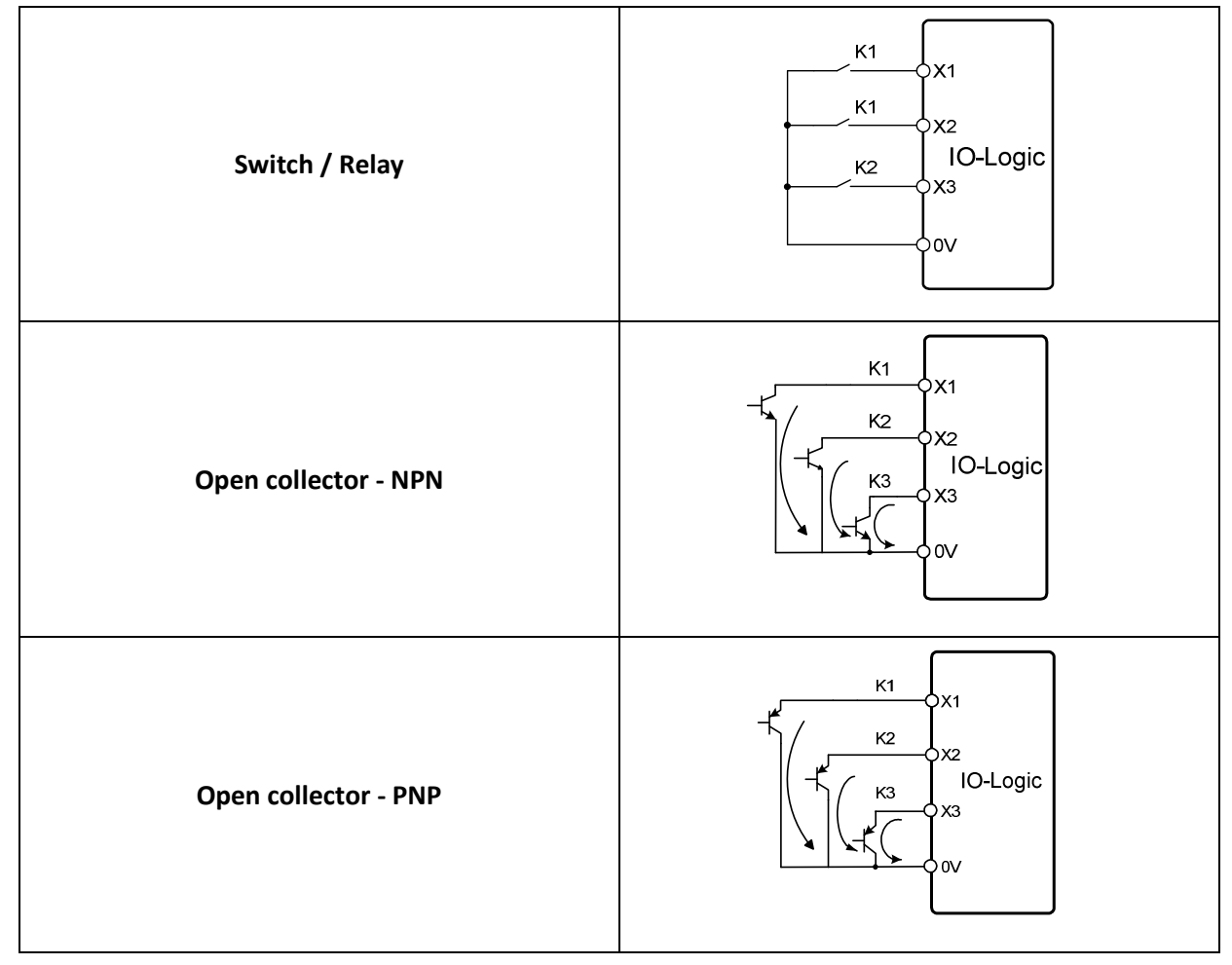

# Digital Output terminal connections

The digital output terminal is Open Collector type (+24V output).

NOTE: When use the digital output to drive an inductive load (relay), take care the polarity of the inductive load and use a snubber devices i.e. diode. See diagram below.

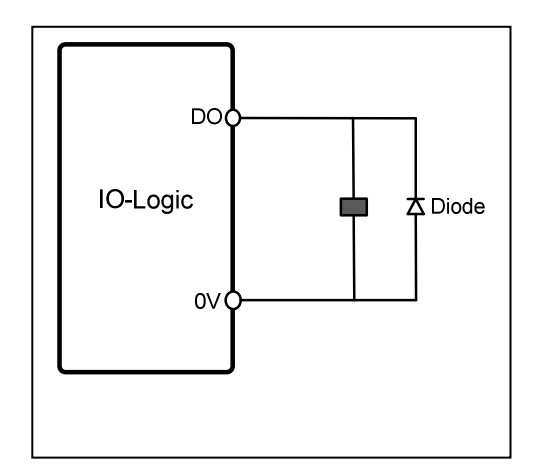

# Analogue input terminal connection

The analogue input mode can be selected by the setting of parameter P19.17. Refer to chapter 6 for the description of P19.17. See diagram below.

NOTE: Wiring distance should be as short as possible. If there is the possibility of the analogue input being disturbed by noise, use screened cable and install a filtering capacitor between the analogue input signal and 0V.

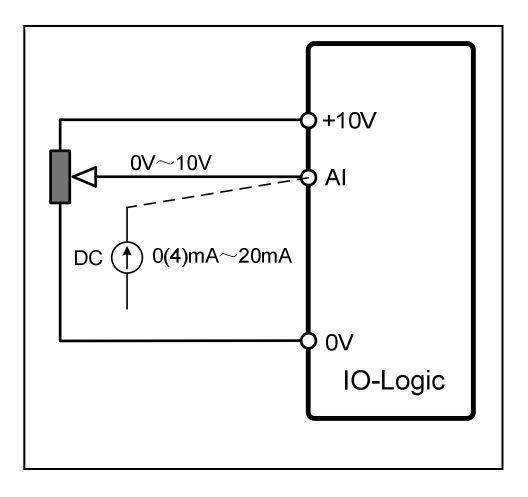

# Analogue output terminal connection

Analogue output mode can be selected by the setting of P19.38. Refer to chapter 6 for the description of P19.38. See diagram below.

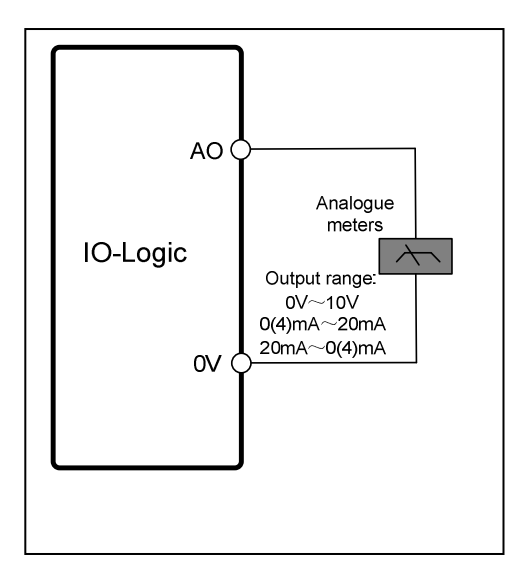

# Relay output terminal connections

The relay output function can be set by the setting of parameter P19.07. Refer to chapter 6 for the description of P19.07. See diagram below.

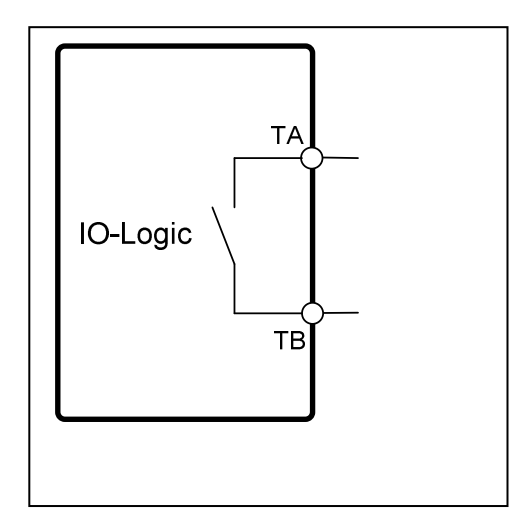

# 6. Initial Set-Up Information

Once the IDOM IO Logic Module has been installed correctly, power on the ID700 drive.

The RED indicator LED on the IDOM IO Logic Module will light up.

When the LED flashes GREEN, this indicates that the module is operating correctly.

If the indicator LED stays red and doesn't change to green, this means that the communications link between the IDOM IO module and ID700 drive is incorrect. Power off and check the connection between module and drive.

Access menu Group 19 and the value of P19.01 should be 201.

NOTE: When using the IDOM IO Logic Module for first time with the ID700 drive, set P00.24 to 1 and press the PRG key to load factory default parameters. It is important that this step is followed to allow correct programming and operation of the IDOM IO Logic Module.

# Parameter Descriptions

NOTE: Change mode shows what condition the drive needs to be in to allow the parameter to be changed. Rated voltage of the motor (taken from the motor nameplate)

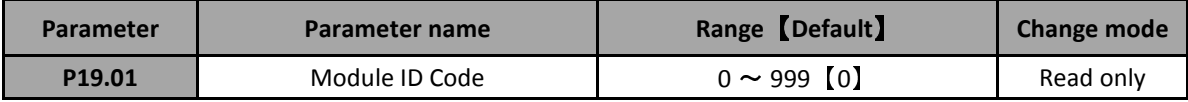

Indicates the type of module installed into the CN2 slot on the ID700

With the IDOM IO Logic Module fitted, P19.01 will display 201.

NOTE: With no module fitted, P19.01 shows 0 and only P19.01 is displayed in menu 19.

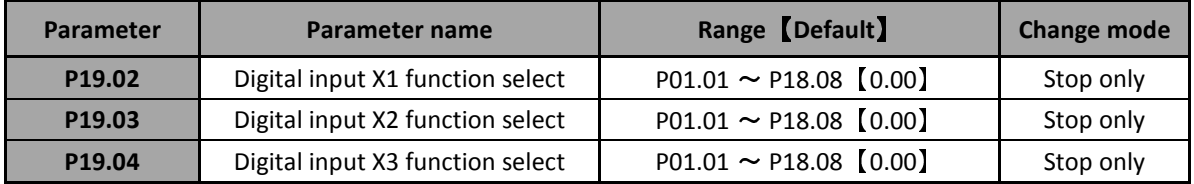

Selects the function of digital input terminals X1, X2, X3 respectively.

The set up is similar to the ID700 digital input terminals. See the ID700 Advanced User Manual for details.

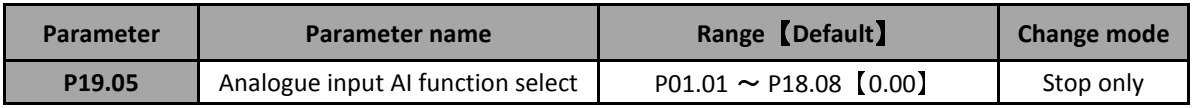

Selects the function of the analogue input terminal AI.

The set up is similar to the ID700 analogue input terminal. See the ID700 Advanced User Manual for details.

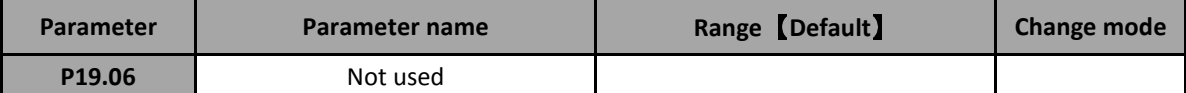

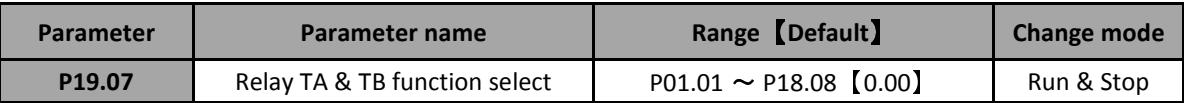

Selects the function of the relay terminals TA & TB.

The set up is similar to the ID700 relays. See the ID700 Advanced User Manual for details.

#### NOTE: The relay contacts are Normally Open.

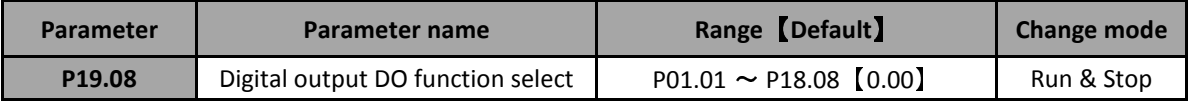

Selects the function of the digital output terminal DO

The set up is similar to the ID700 digital output. See the ID700 Advanced User Manual for details.

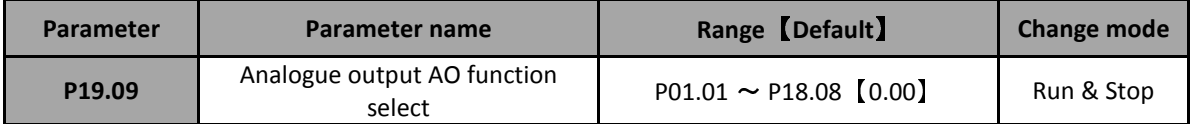

Selects the function of the analogue output terminal AO

The set up is similar to the ID700 relays. See the ID700 Advanced User Manual for details.

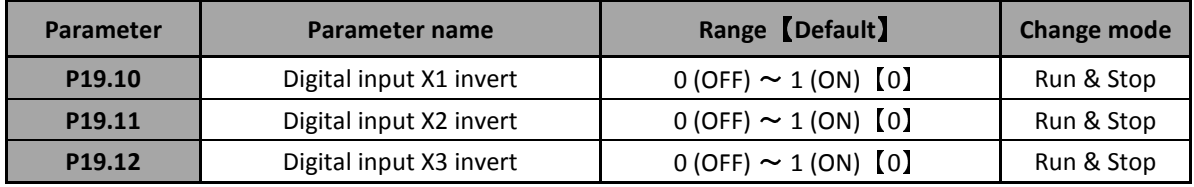

Setting to a 1 causes the digital input state to be inverted.

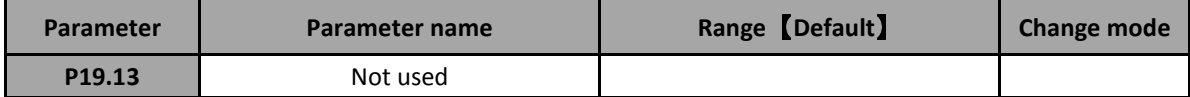

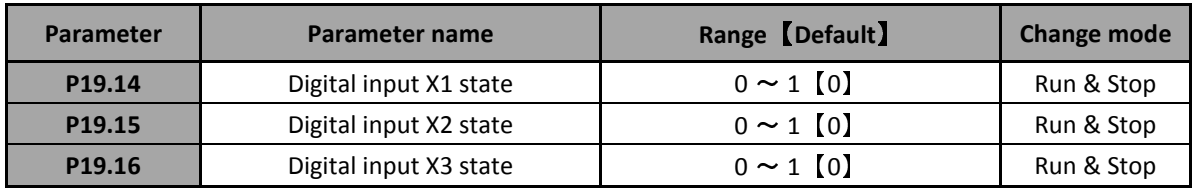

Indicates the status of the digital inputs:

0 : OFF 1 : ON

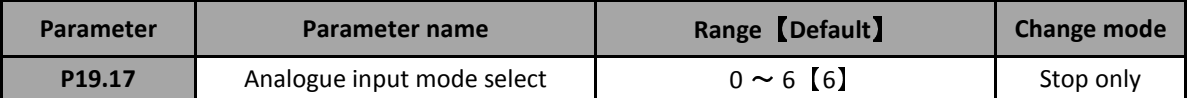

Used to select the input type on terminal AI. The input signal can be voltage or current.

0 : 0mA to 20mA

- 1 : 20mA to 4mA
- 2 : 4mA to 20mA
- 3 : 20mA to 4mA
- 4 : Reserved
- 5 : Reserved
- 6 : 0V to +10V

NOTE: When P19.17 is set to mode 2 or 3, P19.24 is set to a 1 if the analogue input current value is less than 3mA.

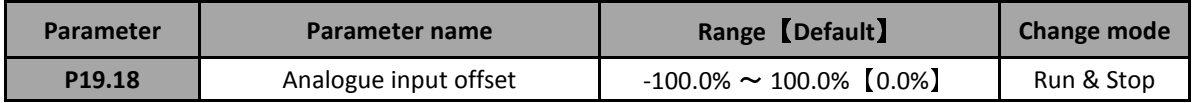

Used to apply an offset to the analogue input.

NOTE: If the sum of the analogue input and the offset exceeds ±100%, the result is limited to ±100%.

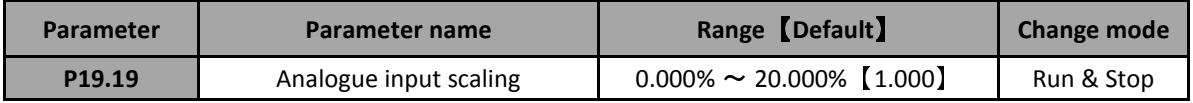

Used to apply a scaling factor to the analogue input.

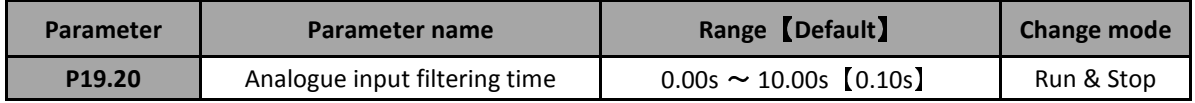

Used to apply a filtering time to the analogue input.

NOTE: If the value of this parameter increases, the filtering effect increases but the processing time gets longer and the response time becomes slower.

If the value of this parameter decreases, the filtering effect decreases but the processing time gets shorter and the response time faster.

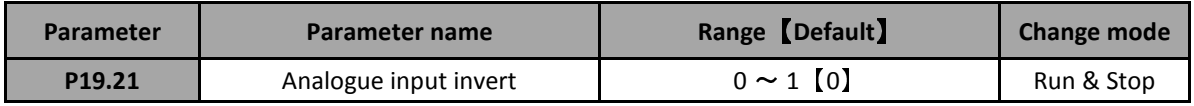

Used to invert the analogue input signal (analogue signal multiplied by -1).

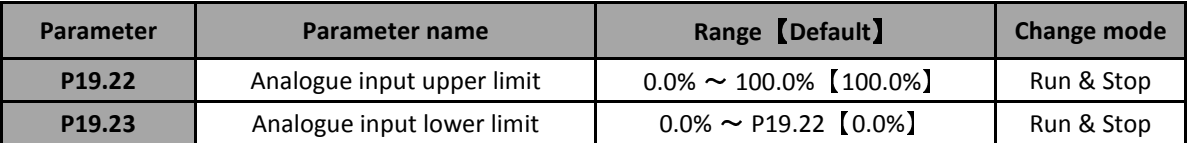

Used to limit the analogue input signal.

The analogue input will be limited to between the value of P19.23 and P19.22 after the analogue input offset (P19.18), scaling (P19.19) or inverting (P19.21) have been calculated.

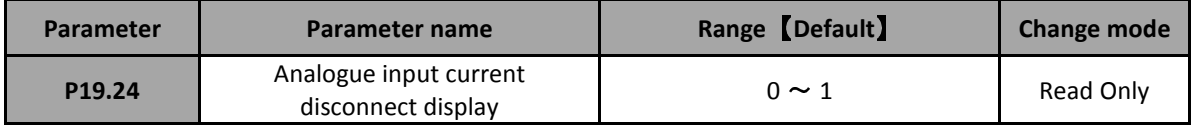

When P19.17 is set to 2 or 3, this parameter is set to 1 if the analogue input current value is less than 3mA.

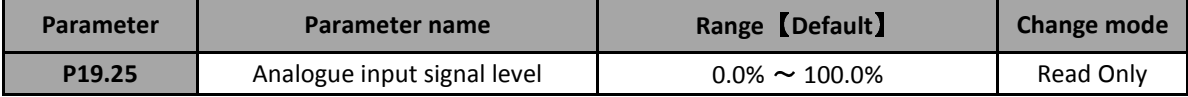

Actual level of analogue input in % (before offset and scaling are applie).

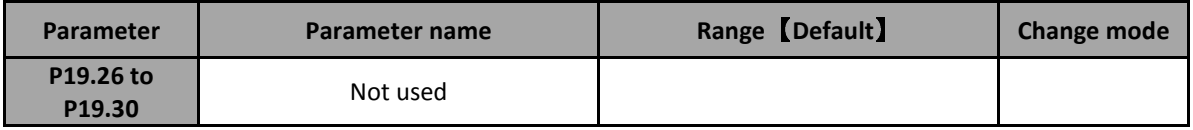

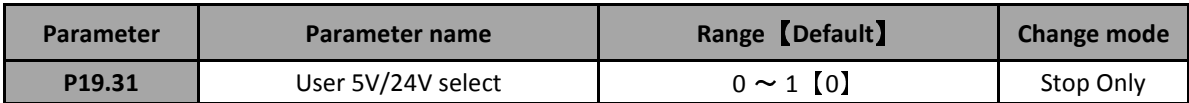

Terminal +P on the HDOM-IO-Logic can be 5V or 24V power supply.

0 : Output is +5VDC

1 : Output is +24VDC

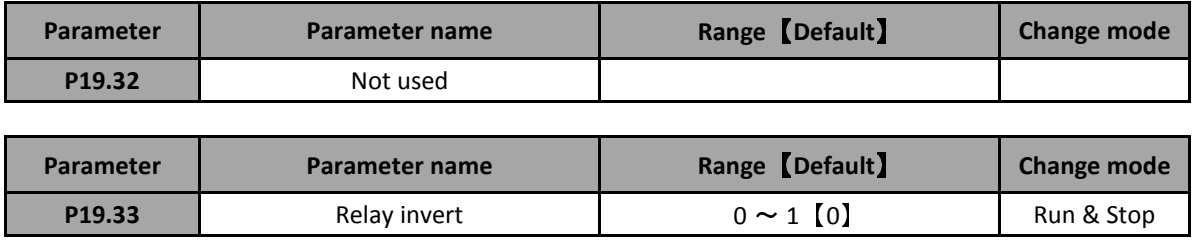

Setting to a 1 causes the relay output state to be inverted.

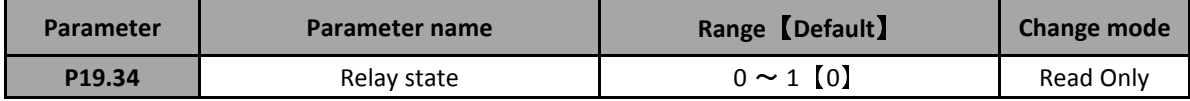

Indicates the state of the relay.

0 : Open

1 : Closed

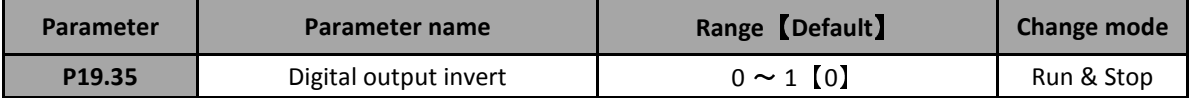

Setting to a 1 causes the digital output state to be inverted.

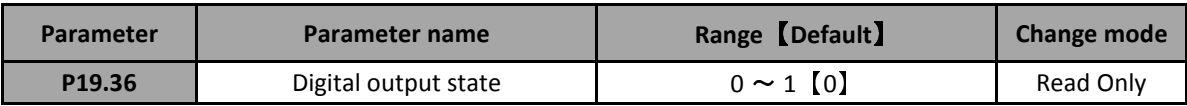

Indicates the state of the digital output.

- $0:$  Output =  $0V$
- $1:$  Output = 24V

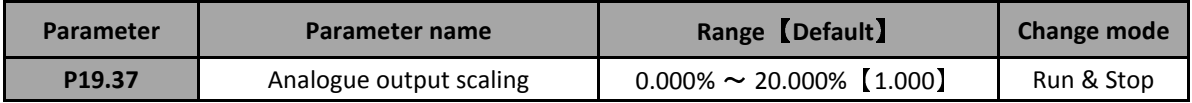

Used to apply a scaling factor to the analogue output.

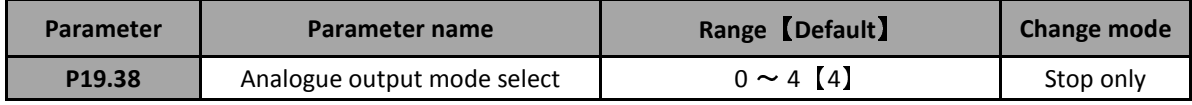

Used to select the output type on terminal AO. The output signal can be voltage or current.

0 : 0mA to 20mA

- 1 : 20mA to 4mA
- 2 : 4mA to 20mA
- 3 : 20mA to 4mA
- 4 : 0V to +10V

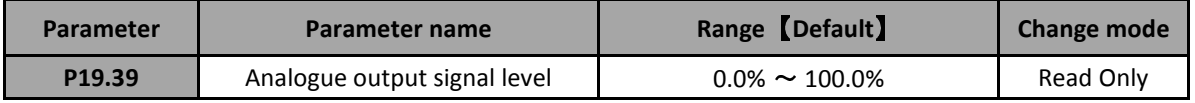

Actual level of analogue output in %.

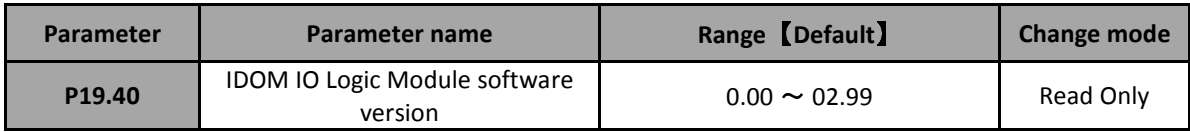

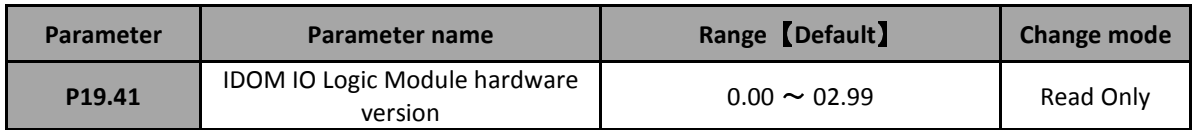

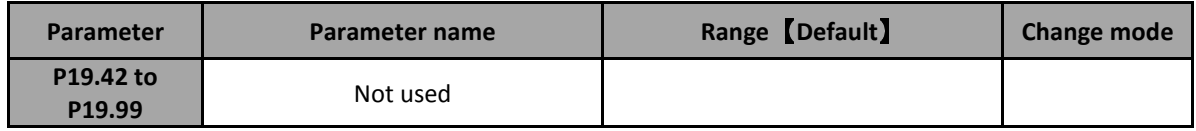

6. Analogue Input and Output Logic Diagrams

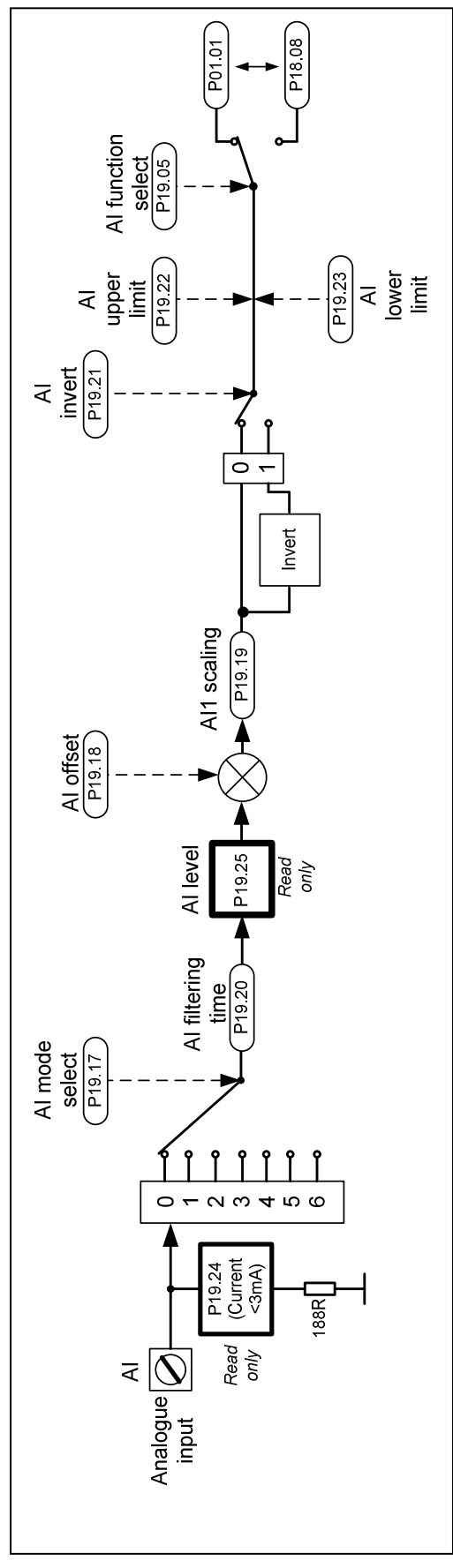

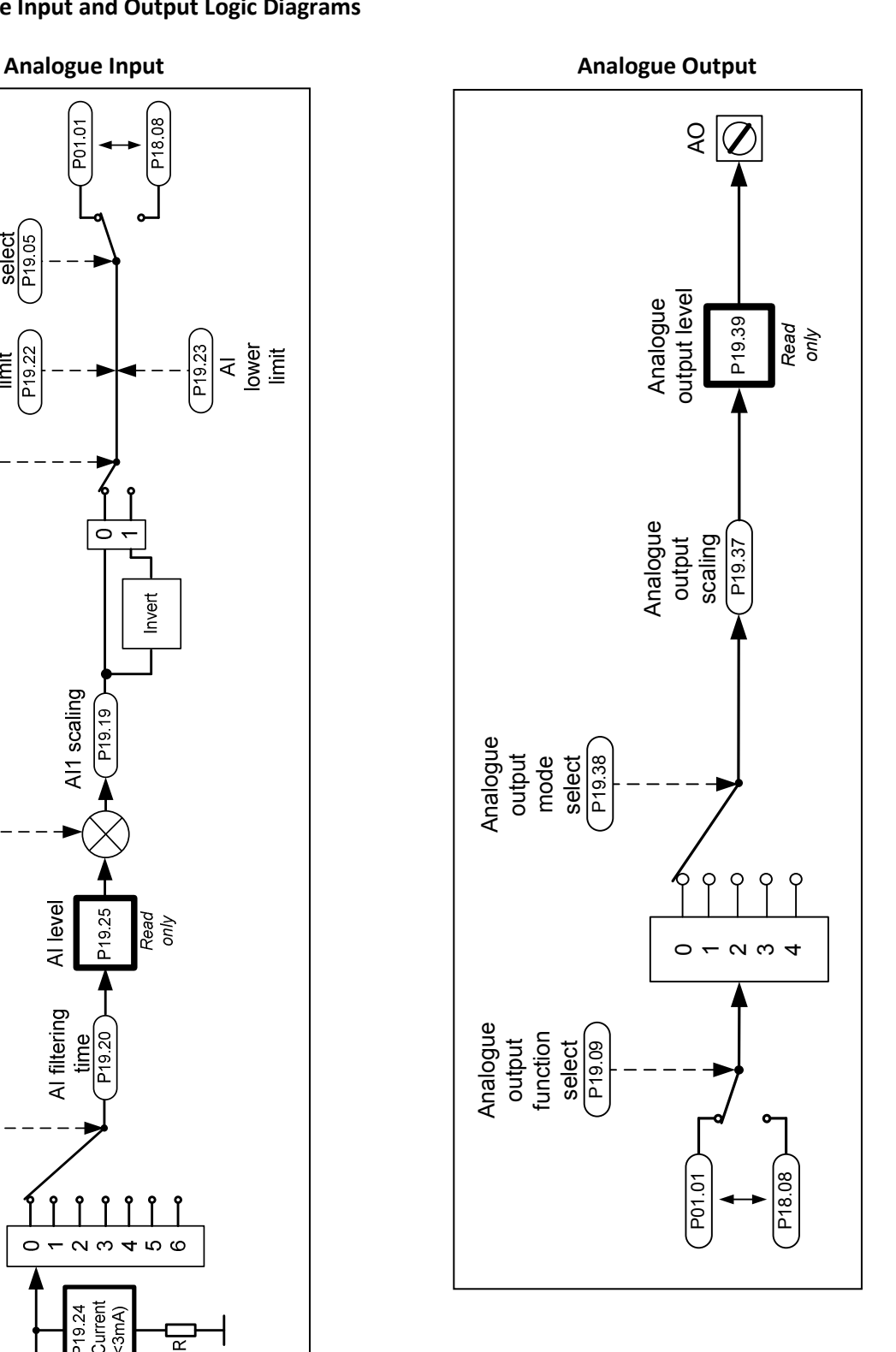

# Digital Input and Output Logic Diagrams

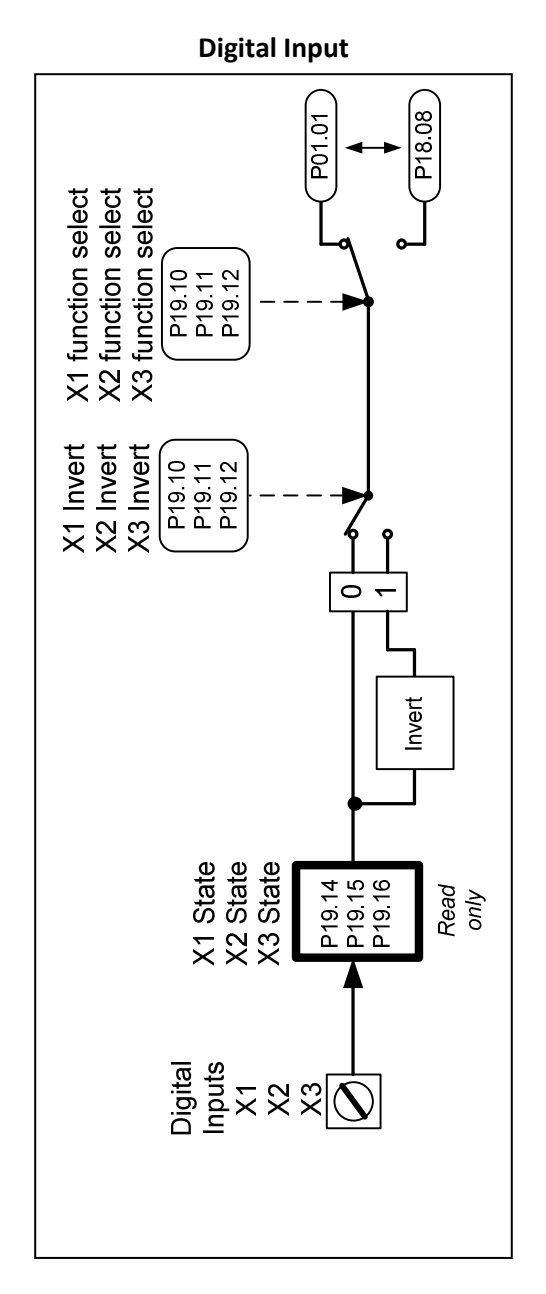

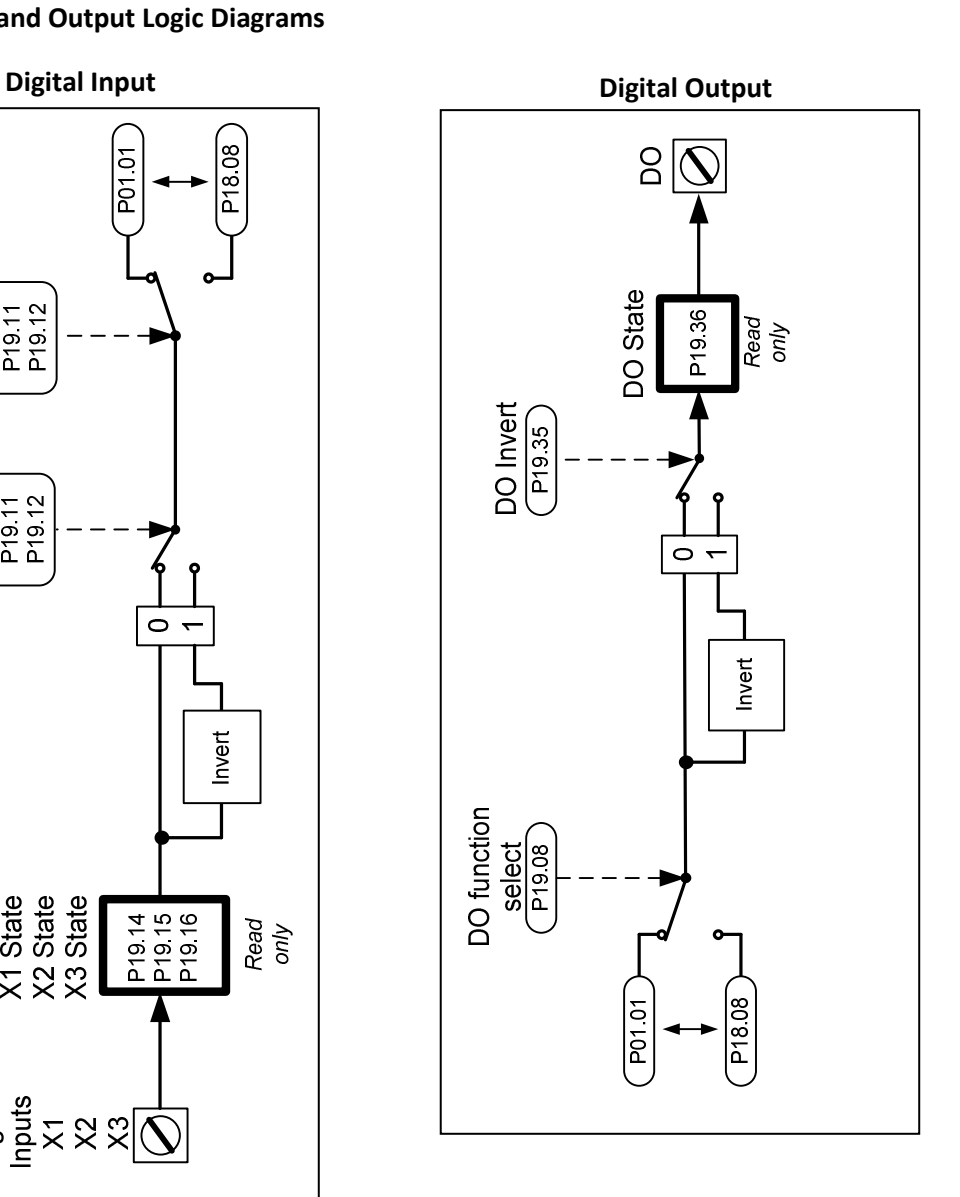

# Relay Output Logic Diagram

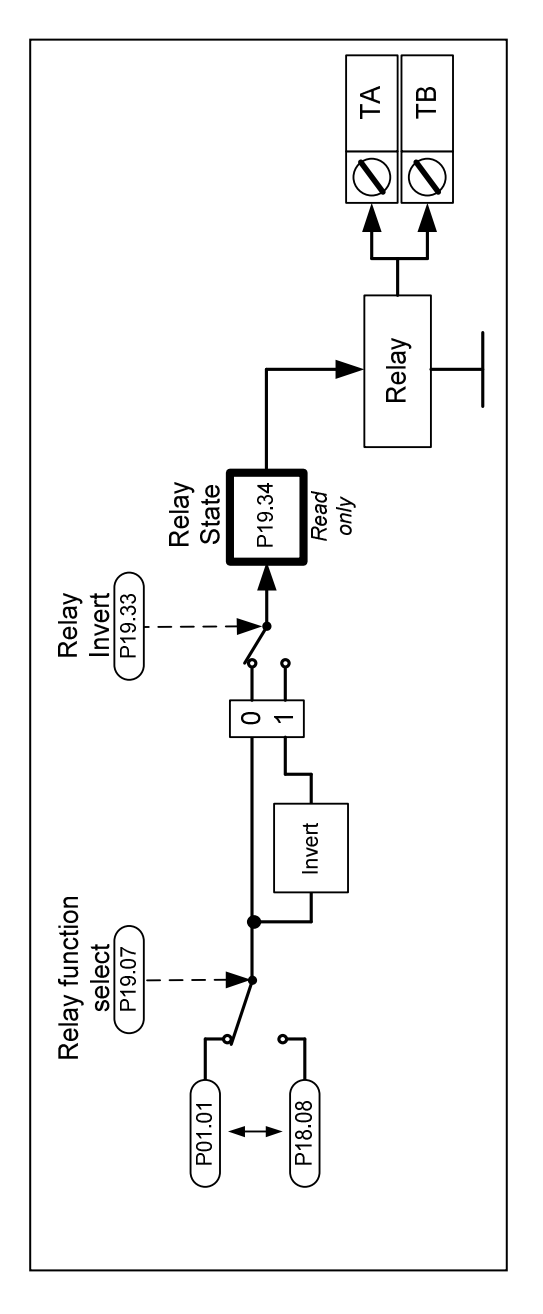

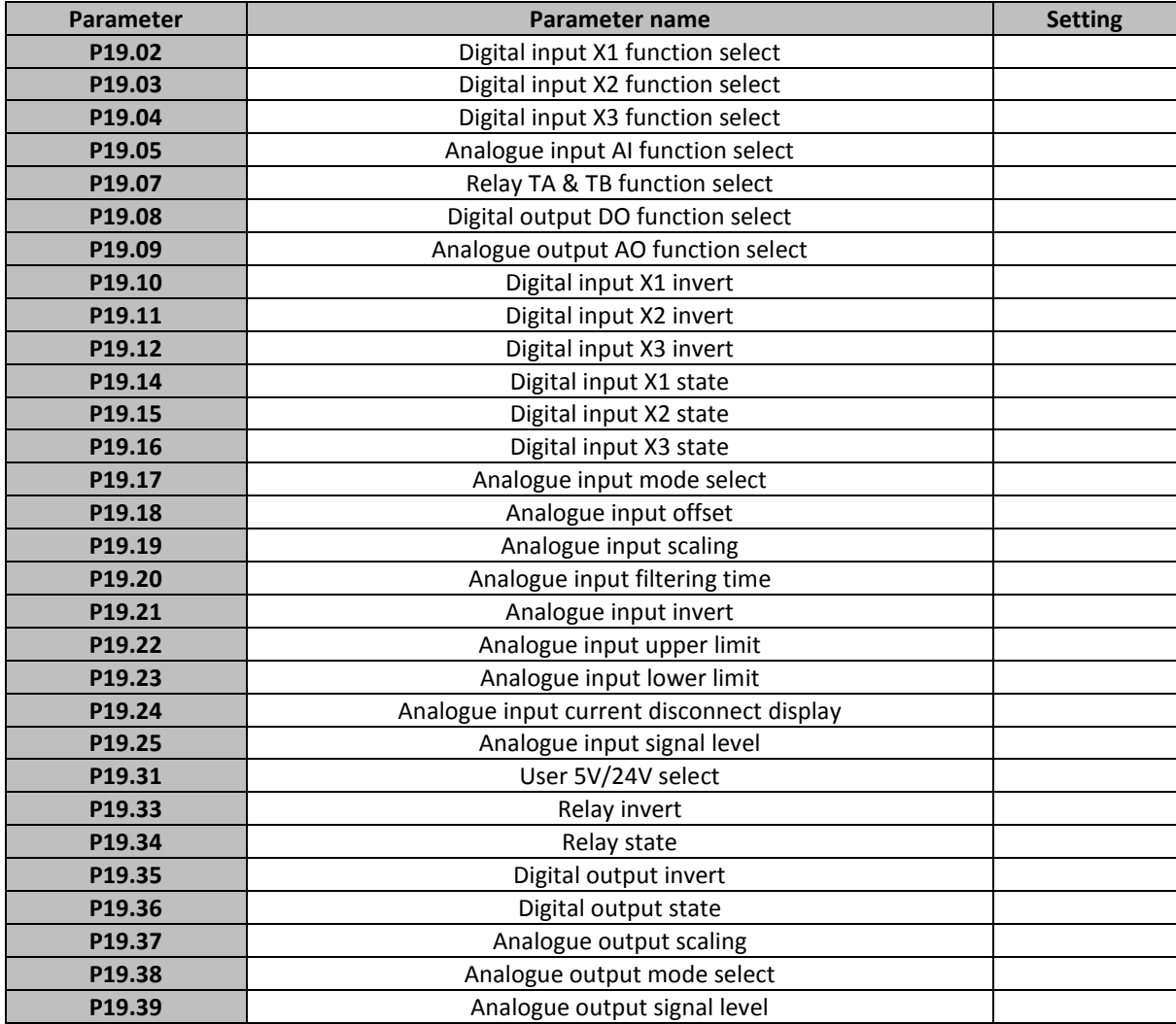

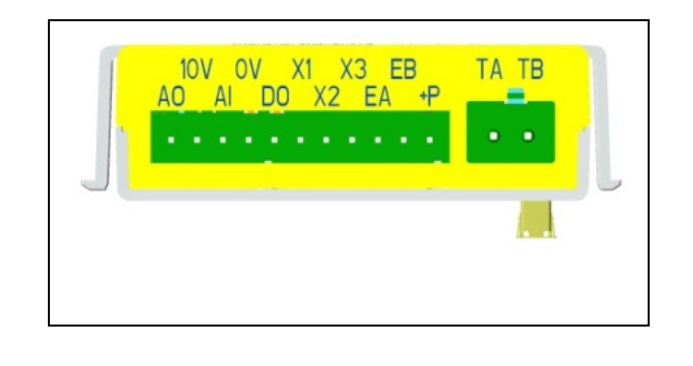

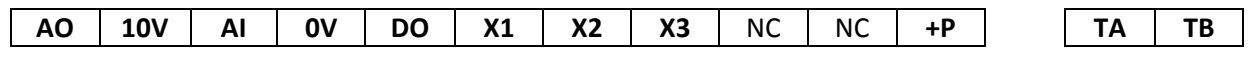

www.imoticon.co.uk